# **SD Music+ user**'**s manual**

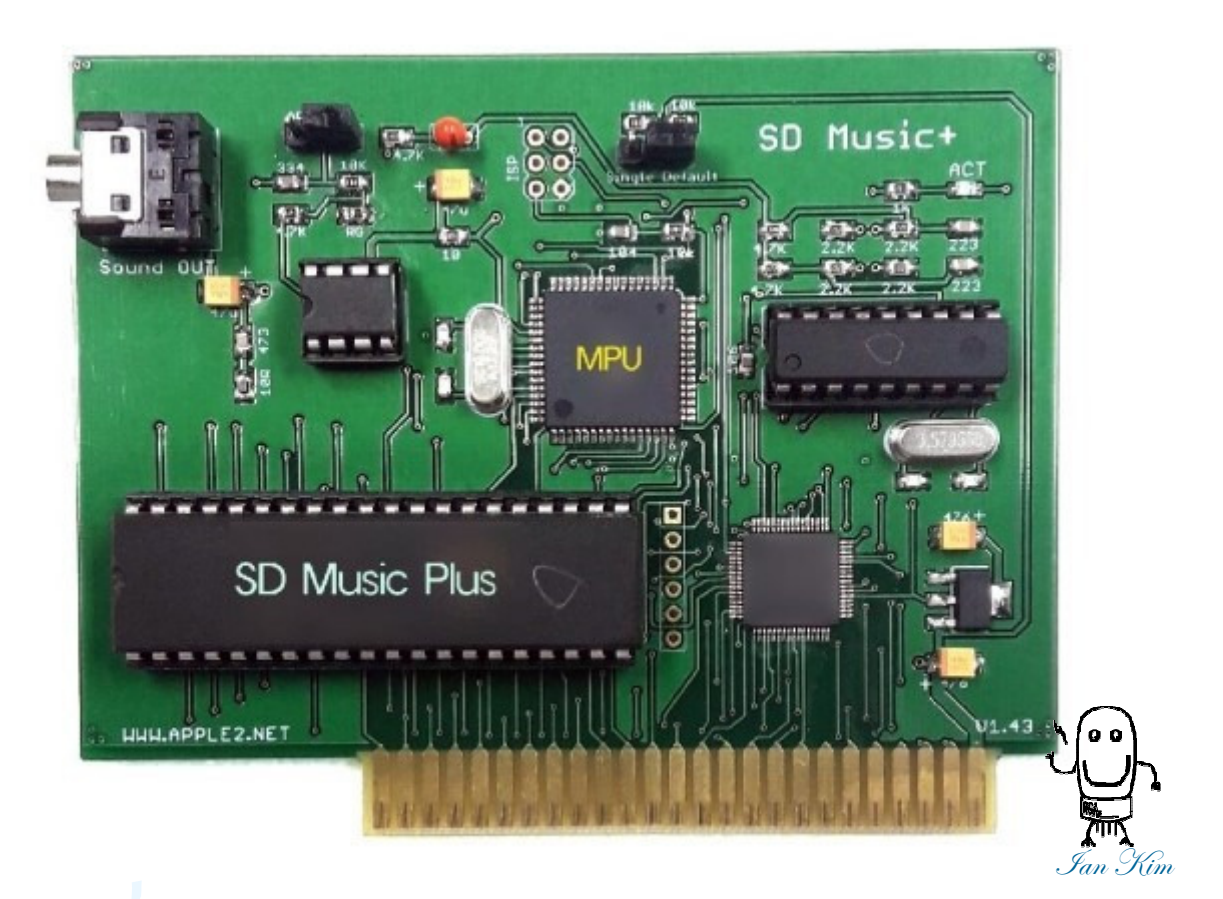

http:/ /www.apple2.net

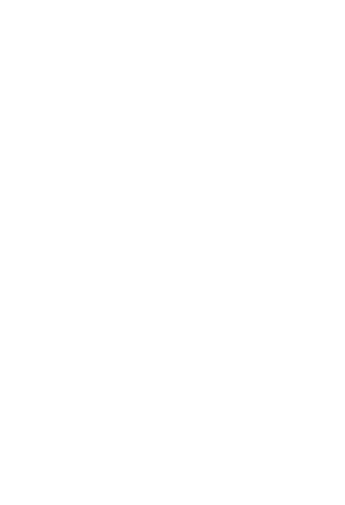

## Prologue

Our APPLE II has a speaker and can make some simple sound and CPU must handle every t<br>ics for tone, Due to these difficulties, new sound card appeared name of Mocking board I, I I, A,C but, so long time ago and discontinued.

During long time, It was my the only sound card for APPLE II and I can't find another sound card Of course I can have a Passport card but it isn't sound card. It is just MIDI interface.<br>After research both FM chip, AY3-891

It isn't just new sound card with new chip sets. If we need new program or new game(?), it would be useless that's why It is compatible as our classic mocking board but, much better musical instruments.

•The SD Music+ integrated with new technologies to drive FM chips(YM2413).

•

•

- • You can use this card on APPLE II, II+, / / e even IIGS but, as we know, Mocking board does<sup>n</sup>'t work well with APPLE IIGS and have same compatible issue.
- •It can produce 9 channels of sound and 8 channels are used for mocking board channel an<br>d the last one is used for noise emulation.
- • But mocking board have limitations and not very good to drive YM2413, For drive all functio ns of Ym2413 sound chip, It provide 'Native mode' with this mode, you can control YM2413 almost of all functions and there are no limitations as mocking board compatible mode. For example you can use 5 percussion sounds and can add one user music instruments and can change to another music instruments.

 If you are good at the programming on APPLE II, You can make good music player or music converter.

## Introduction

**SD Music+ is 2nd version of SD Music card. It has enhanced mockingboard channels for great music.**It is translate control signals of Mockingboard chips and make great sound. **It has APPLE II spaker mixer without wire connection on APPLE II speaker.Enjoy it on your APPLE II with SD Music+ music supports.Thank you very much;**

## Installation

### ☞**WARNING**

- Before to connect SD Music+, Please **unplug power cord** both APPLE II and your Audio amplifier.
- SLOT# 4 is recommanded cause some of game just try to detect mockingboard existance on SLOT# 4 but works also another slot if game S/ W could select slot# of mockingboard.

## SD Music+ connector and switches

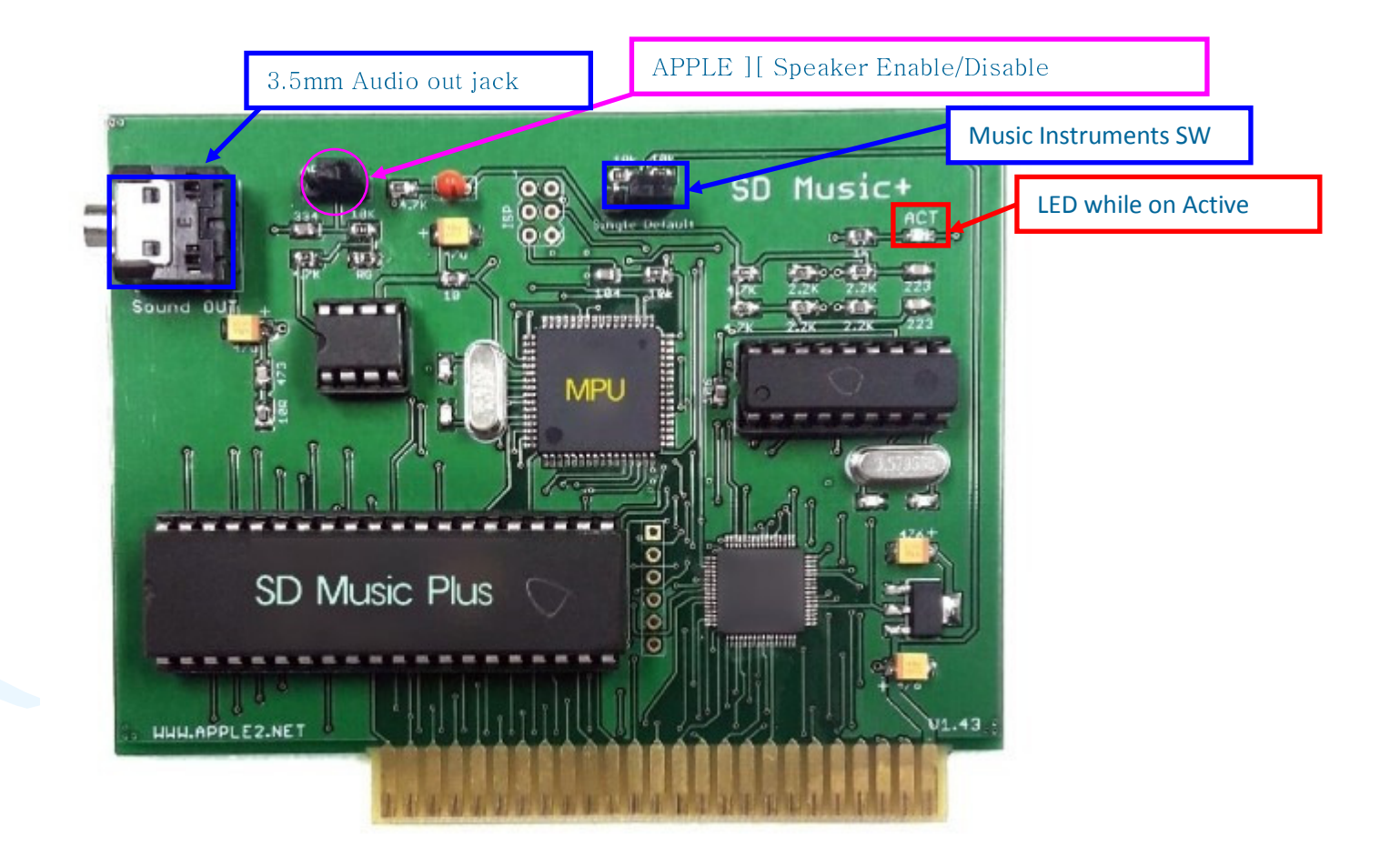

## Music instrument assign Utility

- You can find image file which is a utility for assign music instruments of SD Music+. You need to transfer this utility disk to your real APPLE II via ADT or SD DISK] [ Emulator. But, if you are difficult, Please try to keyin the shor BASIC program.
- •If you have disk emulator, boot the Image disk.

•

- • You can select channel which you want to change music instruments. (It doesn't show present music instruments sorry for it.)You can select instruments by  $\lt$  > keys and set with Return key. Then It will store your setting into the EEPROM of SD Music+.For exit press ESC key
- •You need to consider the switch cap, Cause it will return to defaults every Power ON. If you want to keep your changes, you have to remove the cap.
- •Anyway, this returning to default setting is doing once the power ON.

# Music instruments configuration

Simply key- in channel number to change music instruments

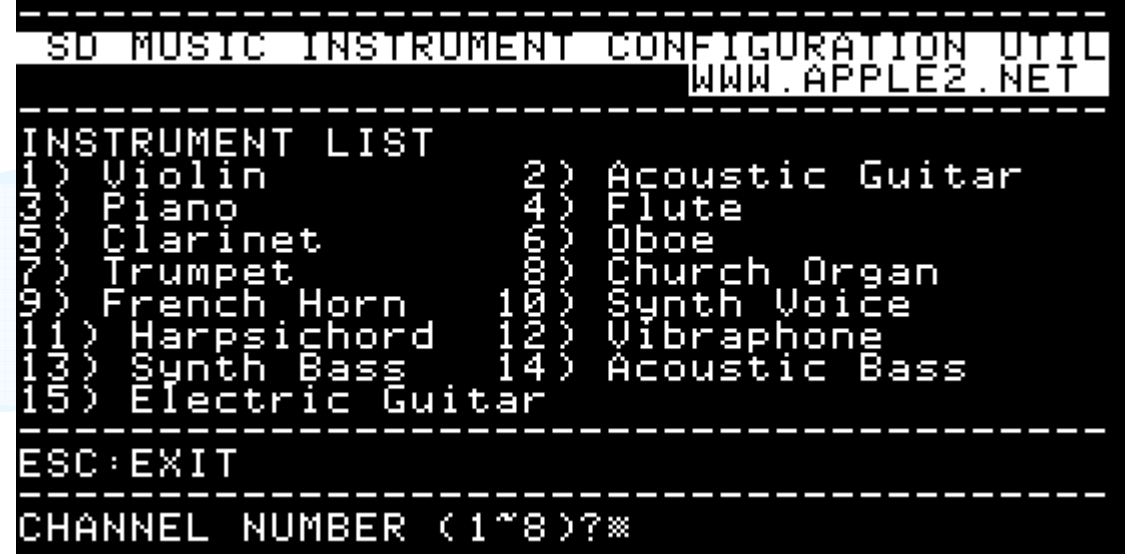

Then use arrow key(<- >)to select music instruments then Press Enter. Thant's all.. If you want exit, just press ESC..

Recommended to remove switch block to avoid resetting again while the Power ON APPLE II.

# Sound channels

 Mocking board II,A,C are have total 6 channels and each channel assigned to SD Music+ as below.

**<No Switch block for maximum instruments Switch for instruments>**

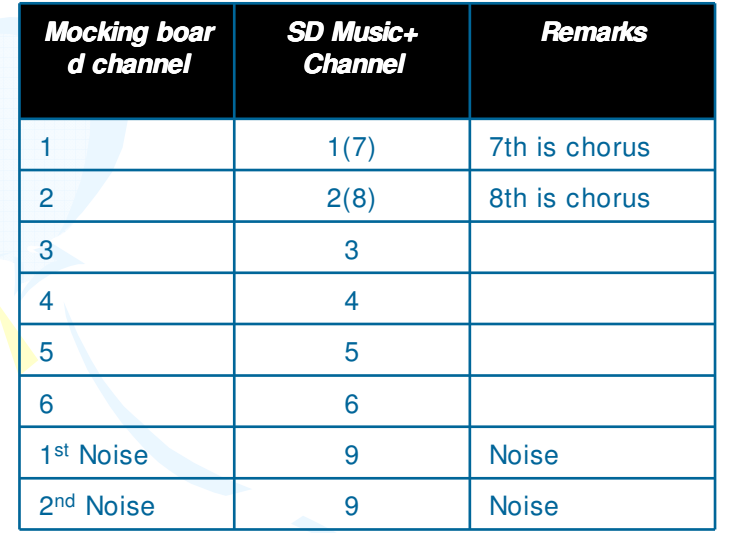

•

7th channel and 8th channel are used just for chorus and playing with major channel.

## Channels assign

- Maximum 8 music instruments are assigned for each 6 mocking board channels. Each music instrument assigned in 1 to 6 and two more music instruments are used as chorus on 1 and 2(No Switch block)So it would be 1(7),2(8),3,4,5,6
- • You can change this music instruments array with setting utility or your own simple BASIC code anyways total music instruments are 16 (Noise included)

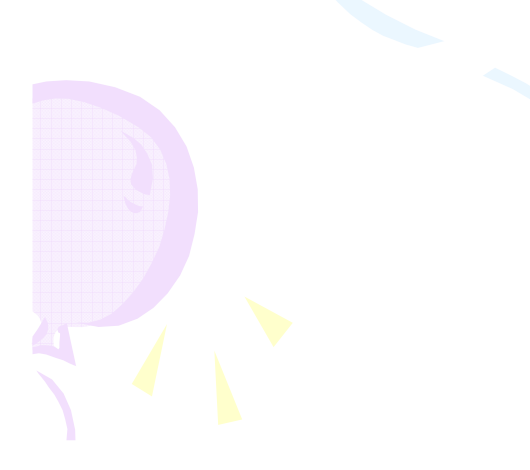

•

## Simple BASIC source code for Instruments assign

You can use this source code for your SD Music+.You need to insert SD music + slot in #4 Simple put channel number then Music instruments number.If channel number is '0' then will end of program. Channel number is valid 1 to 8 and Music instruments number is valid 0~ 15Please refer music instruments table.

**10 HOME20 INPUT " INPUT "CHANNEL? CHANNEL? CHANNEL?";C30 IF C=0 THEN END40 INPUT " INPUT "MUSIC INSTRUMENT? MUSIC INSTRUMENT? MUSIC INSTRUMENT?";M50 S=C\*16+M60 POKE 50306,255:POKE 50307,25570 POKE 50304,129: POKE 50305,S80 POKE 50304,25590 GOTO 20**

**Reference code on Monitor(n: is slot number)**

**Cn82:FF ' 'Set PortB Set PortB' Cn83:FF 'Set PortA'**<br>@299.91 **'M**ede for J **Cn80:81 ' 'Mode for change of instrument Mode for of instrument' Cn81: # # ' #'Channel/ Instrument number Channel/Instrument number' Cn80:FF 'End of configuration** 

## Tip for music instruments

- • Two type of Music instrument are using on SD Music+. One is concurrent sounding instrument and the other is short period sounding instruments and SD Music+ have major 1(7),2(8),3,4,5,6 channels and 7,8 channels are behind of 1st and 2nd channel. When 1<sup>st</sup> channel is playing then 7 channel of music instrument also playing together and 8 channel also playing with channel 2. It named as chorus instruments.
- • The major channels(1,2,3,4,5,6) are good playing with concurrent music instrument cause of Some of music using changing volume while the playing sound and sub channel is recommended to assign short period instruments.
- • If you assign short period(hit) music instruments to major channel, the sound wasn't good cause of again controlled by volume while the playing decay time.
- •And sub channel doesn't control by mocking board volume.
- $\bullet$ Sub channel on and off is depend on the switch block configuration.
- • If 1- 2 on, it doesn't have sub channel, 2- 3 on is one sub channel. Open is 2 sub channels.

## Return to default instruments

•

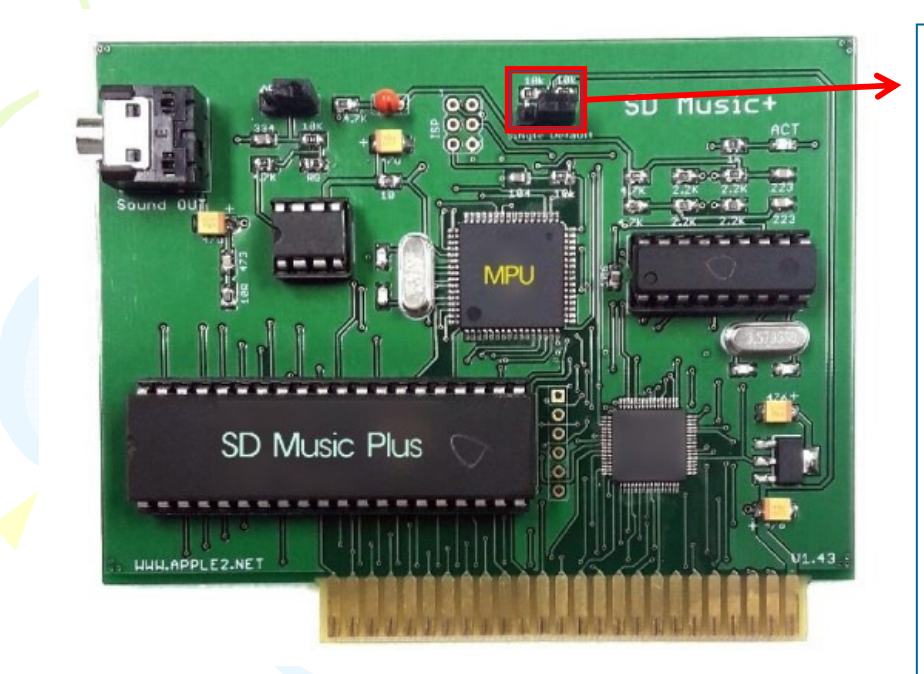

※ If switch block was inserted on SD Mu sic+, It will return to default music instru ments set every power on the APPLE II. If you want to keep your own configured instruments array, Please remove the switch block.

- Mode selection is following by switch block position as below.
- •**1-2** 3 : One music instrument used (Clarinet). Little similar as the Mockingboard sound. (2 noise channel, no sub instrument)
- • <sup>1</sup>**2- <sup>3</sup>** : Set to SD Music+ instruments to default. When you turn on the APPLE II, It will return to SD default. (Factory default)(**2 noise channel**, **one sub channel**)
- 1 2 3 : **No** switch cap. Using previous stored instruments setting. It doesn't change any music instrument. If you want to use user defined sets, you need set as this mode.**One noise channel**, **two sub channels** get activate

### Music instruments channel status

#### **Switch block on 1- 2 (Left)**

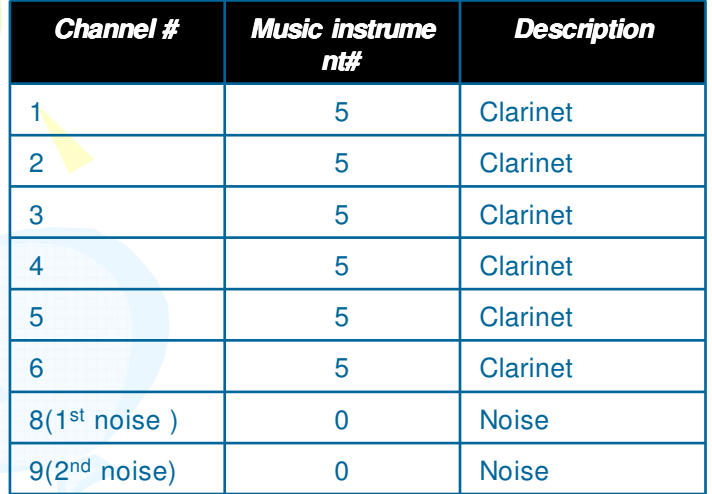

- Mocking board similar mode
- No sub chorus channel
- •2 noise channel on 8,9
- Channel#7 is not used •

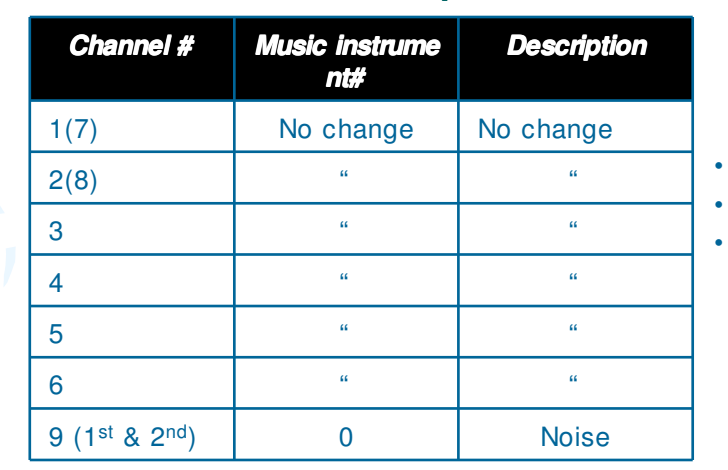

### **Switch block on 2- 3 (Right)**

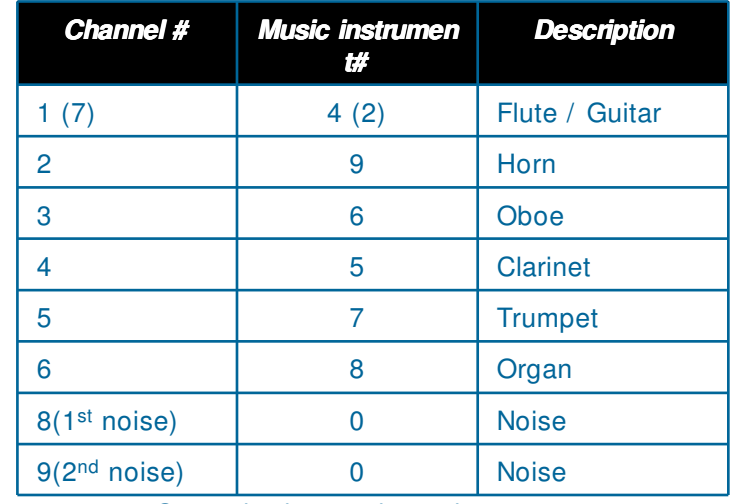

• One sub chorus channel • 2 noise channel on 8,9

**No switch cap**

Using previous setting

One noise channel on 9

2 sub chorus channel activate

## List of Music instruments

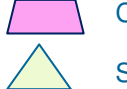

Concurrent sound

Short sound

#### **Tone Data**

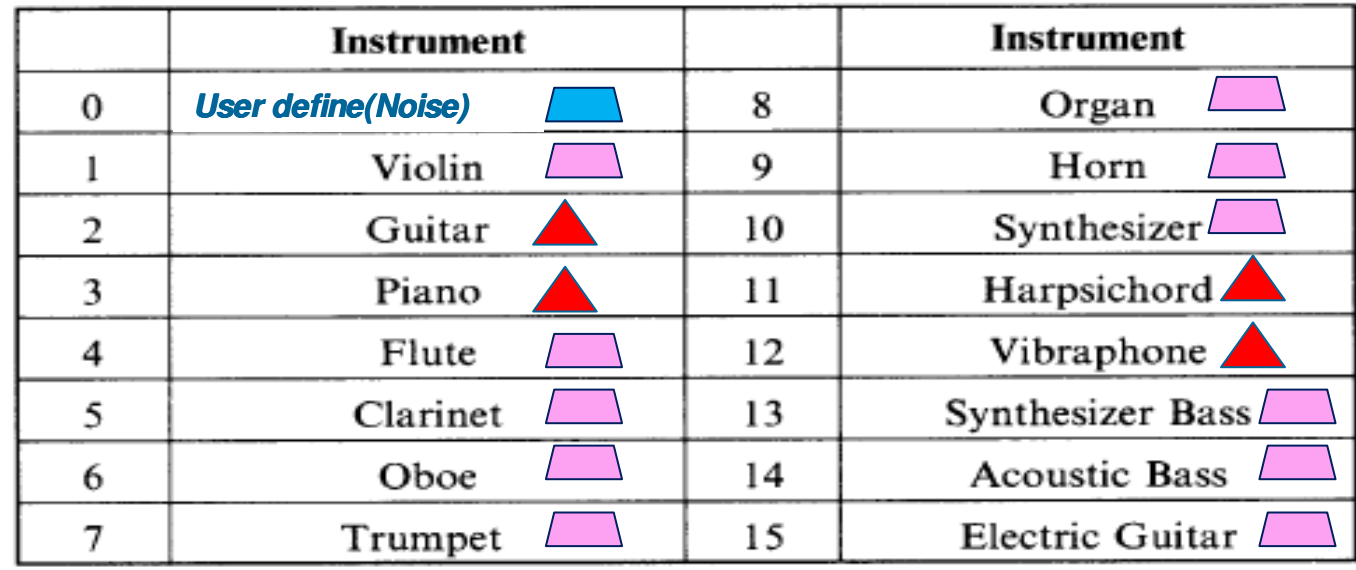

## Control as mocking board

**To control mocking board, you need to know how to use 6522. Mocking board have tow 6522 an se board have tow 6522 and** connection to AY3- 8910 as interface device. There are three major functions, Timer ,Int<br>example and Rart IO **errupts and Port IO.**

#### **Each 6522 has one timer and two IO ports**

**Timer**

•

•

• You can use timer interrupts for accurate sound processing, 6522 provide one t imer interrupt and 6502 can have proper timing to send next note of your song. You need to learn how to handle this interrupts control and for set it Please refer 6522 manual.

### **Port A and Port B for AY8910 Port for AY8910**

### **Set AY3- Set 8910 to get register number. 8910 register number.**

 Set ay3- 8910 register number, Register number must already have on \$Cn01 <sup>e</sup> arlier, then this function just set act to sound chip to aware the data is Register number.

### **Store Data**

•

- •Data should store in \$Cn01 and send data to previous register number.
- **Reset the sound chip**
	- Reset all AY3- 8910 Registers. You can use it to reset the chip.•

## IO Address and diagram

### **Mocking board Mocking board-** II,A,C have two **AY3- <sup>8910</sup>**.

<sup>1</sup>st 6522 occupied **\$Cn0x** and 2nd 6522 is **\$Cn8x**

※ n is slot number

- Mocking board-I has one AY3-8910 Connected on **\$Cn0x**
- •SD Music+ has one 6522

•

•

**\$Cn0x and \$Cn8x are mirrored**

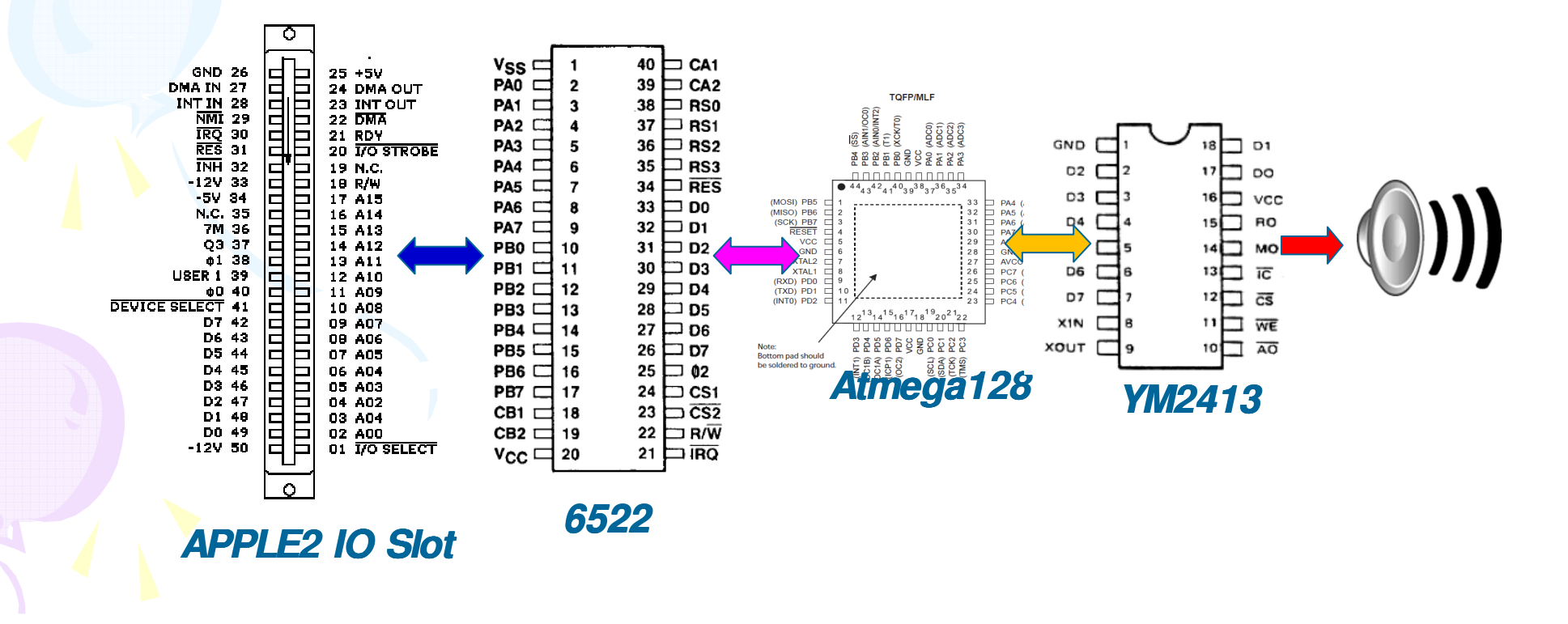

## Direct control of YM2413

- **SD Music+** also occupied same address as Mocking board. It occupied \$Cn0x t **<sup>o</sup> \$Cn8x but only o only has one timer and IRQ interrupt. one interrupt.**
	- Mocking board compatible mode are following mocking board control.
- • If you want to make new music player, I recommended to use this 'nati ve mode' to control all of functions of YM2413. It is similar way as Mocking board but transparent way to control YM2413 chip.
	- – For '**Native mode**' **,** you can control as 2nd AY3- 8910 but, register number is start from **128-** . For example, Register # 128 is Register # 0 of YM2413, Register # 129 is heading to Register # 1 of YM2413 and so on.
		- So, with this say, you can control YM2413.
	- YM2413 Reset is same as Mocking board.
	- Register are write only.

•

※ Controlling SD Music+ is can be done same way of Mocking board. it's easy to use with old software. But, it can't use all of functions of YM2413 and sound may limited under mocking board control. So I suggest to try to use 'Native mode' for full control. It is logically separated and located 2<sup>nd</sup> AY3- 8910 Register number 1 28(MSB).

# Sample Mockingboard routine

#### **INIT ; Init of 6522 (once required)**

LDA # \$FF**STA DDRA;** \$C403 LDA # \$07 STA DDRB; \$C402RTS

#### • **RESET; Reset AY3- RESET; AY3- <sup>8910</sup>**LDA # \$00 STA ORB ;\$C400 LDA # \$04STA **ORB** ;\$C400

**RTS** 

•

•

• **Store data for Register**• $LDA$  #11(Data) STA **ORA**; \$C401**RTS** 

#### • **Use data for Register number**LDA # \$07 STA ORB ;\$C400

LDA # \$04 STA ORB ;\$C400RTS

 **Use data for Register data**LDA # \$06 STA ORB ;\$C400 LDA # \$04 STA ORB ;\$C400 RTS

1<sup>st</sup> 6522 base address \$Cn00

2<sup>nd</sup> 6522 base Address \$Cn80 (n is slot number)

## 6522 Register table

### $\label{eq:1} \begin{split} \mathcal{A}_{\mathbf{F}}^{\mathbf{G}}(\mathbf{r}) & = \mathcal{A}_{\mathbf{F}}^{\mathbf{G}}(\mathbf{r}) + \mathcal{N}(\mathbf{r},\mathbf{r}) \\ & = \mathcal{A}_{\mathbf{F}}^{\mathbf{G}}(\mathbf{r},\mathbf{r}) + \mathcal{A}_{\mathbf{F}}^{\mathbf{G}}(\mathbf{r},\mathbf{r}) + \mathcal{A}_{\mathbf{F}}^{\mathbf{G}}(\mathbf{r},\mathbf{r}) \\ & = \mathcal{A}_{\mathbf{F}}^{\mathbf{G}}(\mathbf{r},\mathbf{r},\mathbf{r$

 $\mathcal{N}_{\mathcal{P}(\mathcal{P})}$  . The  $\mathcal{P}$ 

Table 1. R6522 Register Addressing

 $\alpha$  )  $\overline{\Gamma}$ 

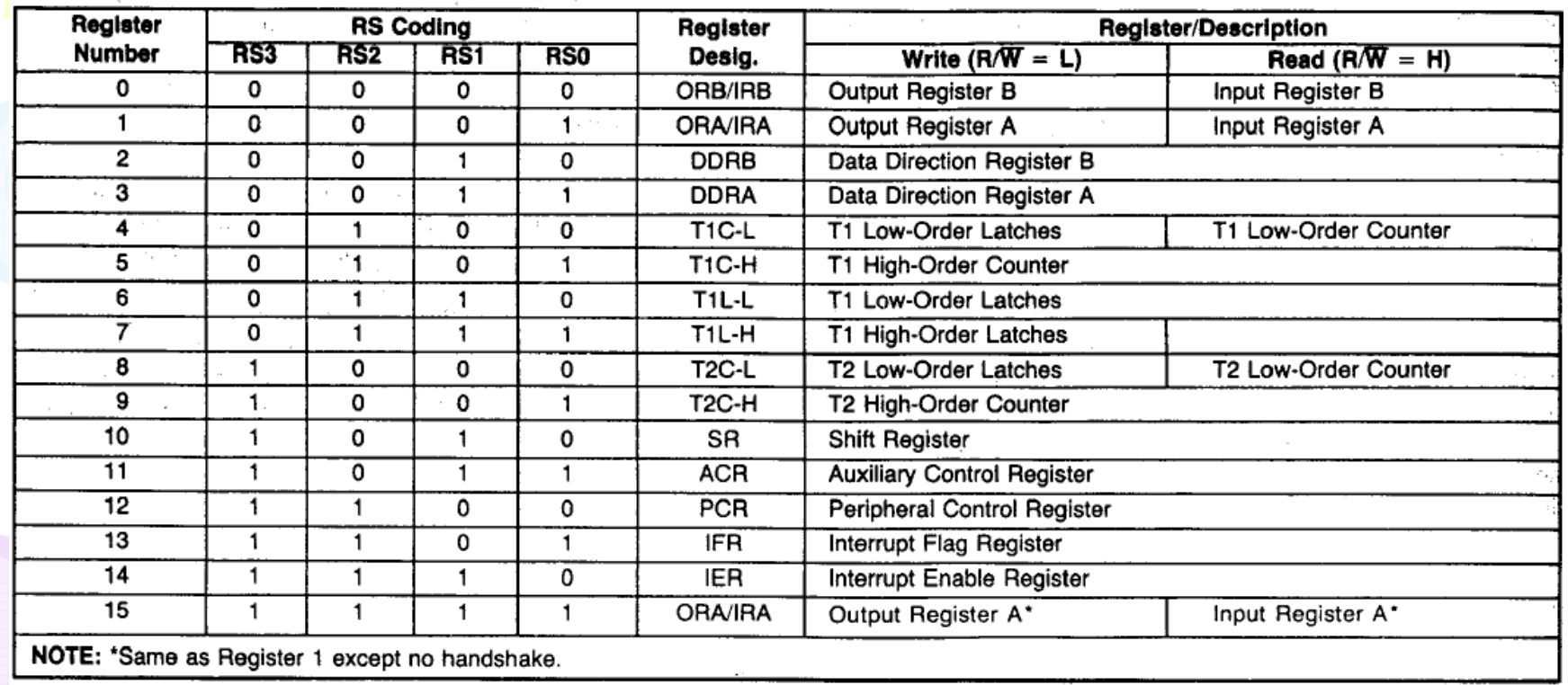

# AY3- 8910 Register table

#### Fig. 3 PSG REGISTER ARRAY

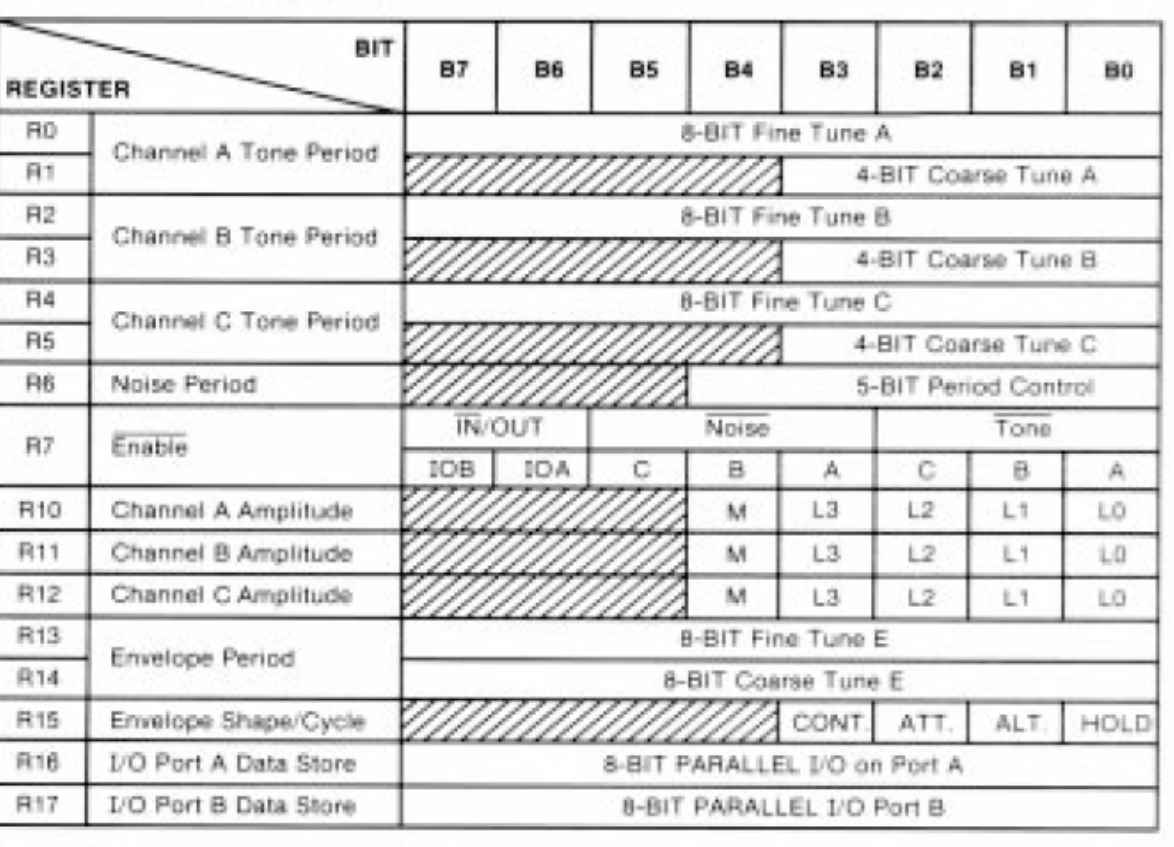

## YM2413 Register map

### YAMAHA

### **YM2413**

#### **REGISTER MAP**

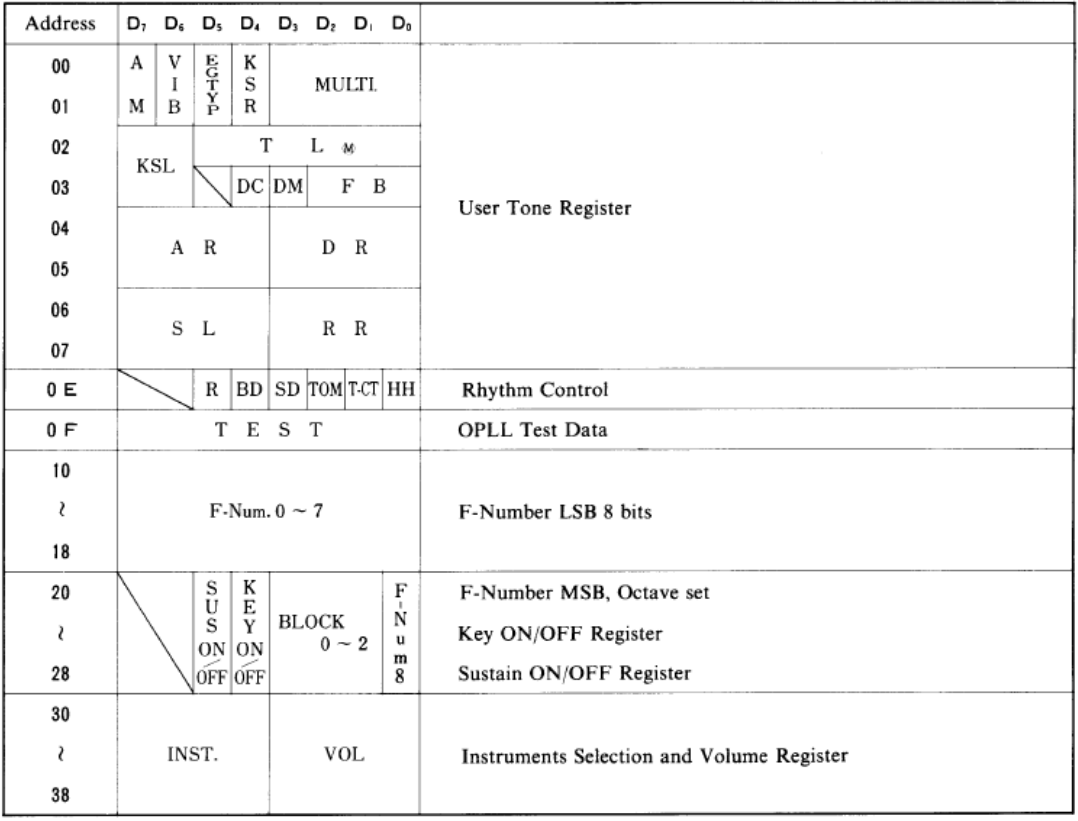

### Register of YM2413 for User define and percussive instruments

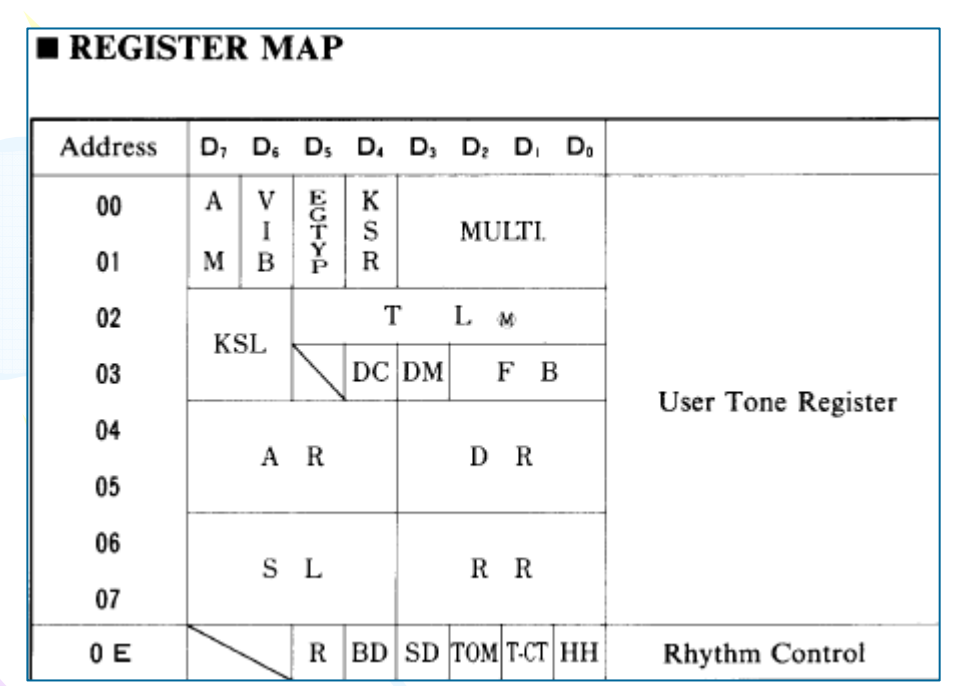

- • \$0E: Percussion instrument ON/ OFF
- \$36~\$38; Sound level of  $\bullet$ percussion instrument.

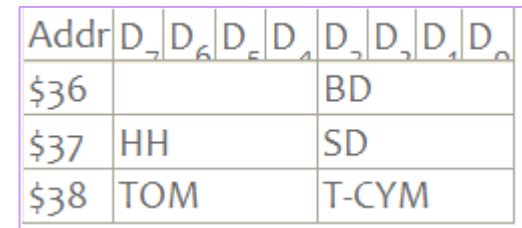

# Other information

- •SD MUSIC+ used Ym2413(OPLL) for sound generation
- •AVR Atmega128 used as main controller.
- $\bullet$ Mocking board compatible 6 channel to mapped music instruments.
- $\bullet$ SD Music+ has no speech capability.
- •Limited envelope support.
- •Monotone sound.
- •Components may be changed without notice.

#### Compare to PSG(AY3-8910)

- I'm writing this who doesn't understand why SD Music+ doesn't play for nice cybernetic song on Mocking board and it need to explain the reason why It doesn't and if it is bugs?
- •Original mocking board used AY3-8910 PSG(Programable Sound Generator) and SD Music+ used Ym2413(FM;Frequency modulation). between two chips there are really big generation gabs.
- PSG is used frequency toggle based sound otherwise, FM chip using analog(sine wave) modified signal to emulate •Music instruments.
- PSG can change the frequency very quickly with very wide range but, FM chip can do and the sound is not good to hear(it's depend on the music instrument setup but mostly as this).<br>It can compare as tone generator with Pian •
- •

•

•

- It can compare as tone generator with Piano.<br>Piano can make sound only with it be hit, but PSG make sound as 'buu...' if added envelope little similar some type •of ping.. but, in my experiment with Ultima<sub>5</sub> and 4, they used volume control to emulate the envelope of music instruments.
- To make sound let's consider this. You want play from 100Hz to 5000Hz.<br>PSG change frequency then sound will be generated it's simply connected •
- •PSG change frequency then sound will be generated.. it's simply connected from 100hz to 5000Hz.<br>But if you play it on the piano what will be happend? you need to hit from low key to high key quic
- •But, if you play it on the piano what will be happend? you need to hit from low key to high key quickly. Does it sound similar as PSG? Nope, very different..
- The Music instruments sound chip with PSG having similar reason.<br>Due to this differences, SD Music+ can't play very fast changed note •
- •Due to this differences, SD Music+ can't play very fast changed notes sound, in fact it isn't exist with Music instruments songs. mostly cyber music and channel hopping ways.
- So, This is reason why I named as Music card not as Sound card. cause it is good for Music better than generation sound.•
- However, I hope you to enjoy with SD Music+ for your favorite songs.<br>Laut some technical information of AV2-8010 and VM2412 for who w •
	- I put some technical information of AY3-8910 and YM2413 for who want to control it directly not like as Mocking board but for full function of YM2413.

# Other information

- •SD MUSIC+ used a **YM2413(OPLL) 2413(OPLL)** for sound generation
- •AVR Atmega128 used for main controller.
- •Mocking board compatible with channel mapped music instruments.
- •SD Music+ doesn't support speech.
- •Limited envelope support.
- •No stereo sound.
- •Components values may changed without notice.
- •Warranty is 3 months and not included shipping costs. After this period may charged costs for repair service.
- •Disassemble or modification may expire the warranty.
- •If you have any question or concerns, please email me **quick09@gmail.com**
- •Thank you very much

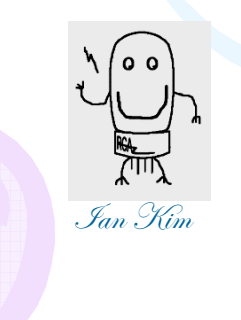

**Copyright© <sup>2018</sup> by SD Kim All rights reserved. Kim All**